## How To Set Up Your Router

## For UFB (Ultra Fast Broadband)

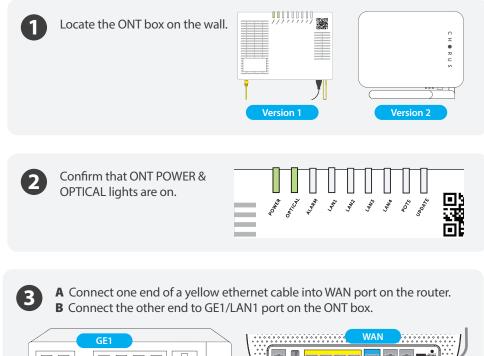

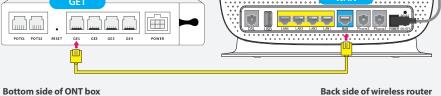

(4

If you opted for the internet phone (VoIP), you will need to connect the phone cable into Phone 1 port on the router.

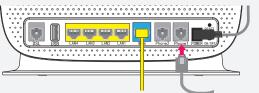

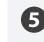

If your broadband is connected correctly, you will find a green light on WAN.

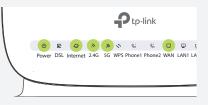

## For ADSL & VDSL

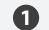

A Connect one end of RJ11 cable into the DSL port on your router.B Connect the other end to the phone jack on the wall.

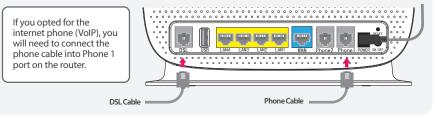

2

If your broadband is connected correctly, you will find a solid green light on DSL and blinking green light on Internet.

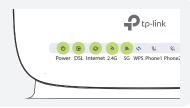

## How To Connect To WiFi

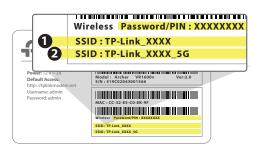

You will be able to find SSID & WiFi Password/PIN on the bottom of your router.

• This SSID provides WiFi signal to a larger area with better stability. Please connect • to your device with the Password/PIN, if you are connecting from a location far away from your router.

This SSID provides faster WiFi speed to a shorter distance. Please connect 2 to your device with the Password/PIN, if you are connecting from a location closer to your router.

\*\* The WiFi option you select will depend on the size and setting of your home and the location where your router will be.